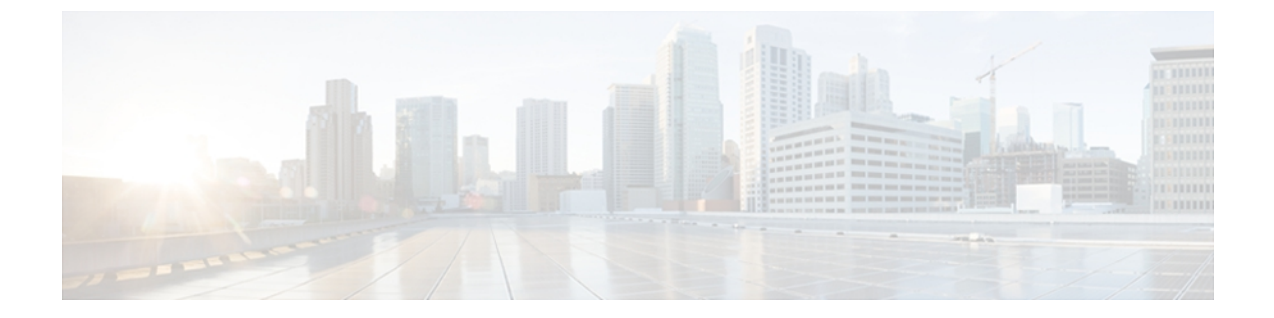

# **CFS** の使用

この章の内容は、次のとおりです。

- CFS [について](#page-0-0)、1 ページ
- CFS 配信, 2 [ページ](#page-1-0)
- [アプリケーションの](#page-6-0) CFS サポート, 7 ページ
- CFS [リージョン](#page-10-0), 11 ページ
- IP [を介した](#page-14-0) CFS の設定, 15 ページ
- CFS [配信情報の表示](#page-17-0), 18 ページ
- CFS [のデフォルト設定](#page-19-0), 20 ページ

# <span id="page-0-0"></span>**CFS** について

Cisco Nexus シリーズ スイッチの一部の機能は、正常に動作するため、ネットワーク内の他のス イッチとの設定の同期化を必要とします。 ネットワーク内のスイッチごとに手動設定によって同 期化を行うことは、面倒で、エラーが発生しやすくなります。

CFS はネットワーク内の自動設定同期化に対して共通のインフラストラクチャを提供します。 ま た、トランスポート機能、および機能に対する共通サービスのセットを提供します。 CFS には ネットワーク内のCFS対応スイッチを検出し、すべてのCFS対応スイッチの機能能力を検出する 機能が備わっています。

Cisco Nexus シリーズ スイッチは、ファイバ チャネルおよび IPv4 または IPv6 ネットワークを介し た CFS メッセージ配信をサポートします。 ファイバ チャネル ポートにスイッチがプロビジョニ ングされている場合、デフォルトではファイバチャネルを介したCFSはイネーブルです。これに 対し、IP を介した CFS は明示的にイネーブルにする必要があります。

CFS には次の機能があります。

- CFS レイヤでクライアント/サーバ関係を持たないピアツーピア プロトコル。
- ファイバ チャネルおよび IPv4 または IPv6 ネットワークを介した CFS メッセージ配信。
- 3 つの配信モード。
	- 協調型配信:ネットワーク内でいつでも使用できる配信は 1 つだけです。
	- 非協調型配信:協調型配信が実行中の場合を除き、ネットワーク内で複数の同時配信を 使用できます。
	- 無制限の非協調型配信:既存の協調型配信がある場合にネットワーク内で複数の同時配 信が許可されます。無制限の非協調型配信は他のすべてのタイプの配信と同時に実行で きます。
- IP を介した CFS 配信では、次の機能がサポートされます。
	- IP ネットワークを介した配信の 1 つの範囲:
		- 物理範囲:IP ネットワーク全体に配信されます。
- ファイバ チャネル SAN を介した CFS 配信では、次の機能がサポートされます。
	- SAN ファブリックを介した配信の 3 つの範囲。
		- 論理範囲:VSAN の範囲内で配信されます。
		- 物理範囲:物理トポロジ全体に配信されます。
		- 選択した VSAN セット間:一部の機能では、特定の VSAN 間で設定配信を必要としま す。 これらの機能では、CFS に対して、配信を制限する VSAN のセットを指定できま す。
	- ファブリックの結合イベント時(2 つの独立したファブリックが結合する場合)に機能設定 の結合を実現する結合プロトコルのサポート。

# <span id="page-1-0"></span>**CFS** 配信

CFS配信機能は、下位層の転送とは無関係です。Cisco Nexusシリーズスイッチは、IPおよびファ イバ チャネル上の CFS 配信をサポートします。 CFS を使用する機能は、下位層の転送を認識し ません。

### **CFS** の配信モード

CFS では異なる機能要件をサポートするために、3 つの配信モードをサポートします。

- 非協調型配信
- 協調型配信
- 無制限の非協調型配信

常に 1 つのモードだけを適用できます。

#### 非協調型配信

非協調型配信は、ピアからの情報と競合させたくない情報を配信する場合に使用されます。 1 つ の機能に対して非協調的な並列配信を適用できます。

#### 協調型配信

協調型配信は、いかなる時も 1 つの機能配信だけ適用できます。 CFS は、ロックを使用してこの 機能を強制します。 ネットワーク内のいずれかの機能でロックが取得されていれば、協調型配信 は開始できません。 協調型配信は、次の 3 段階で構成されています。

- ネットワーク ロックが取得されます。
- 設定が配信され、コミットされます。
- ネットワーク ロックが解除されます。

協調型配信には、次の 2 種類があります。

- CFSによるもの:機能が介在することなく、機能要求に応じてCFSが各段階を実行します。
- 機能によるもの:各段階は機能によって完全に管理されます。

協調型配信は、複数のスイッチから操作および配信が可能な情報を配信するのに使用されます。 たとえば、ポート セキュリティの設定です。

#### 無制限の非協調型配信

無制限の非協調型配信では、既存の協調型配信がある場合にネットワーク内で複数の同時配信が 許可されます。 無制限の非協調型配信は他のすべてのタイプの配信と同時に実行できます。

### スイッチ上での **CFS** 配信のディセーブル化またはイネーブル化

ファイバチャネルポートにスイッチがプロビジョニングされている場合、デフォルトではファイ バ チャネルを介した CFS はイネーブルです。 IP を介した CFS は明示的にイネーブルにする必要 があります。

物理接続を維持したまま、スイッチ上で CFS をグローバルにディセーブルにし、ネットワーク全 体の配信から CFS を使用する機能を隔離できます。 スイッチ上で CFS がグローバルにディセー ブルにされている場合、CFS 動作はそのスイッチに限定されます。

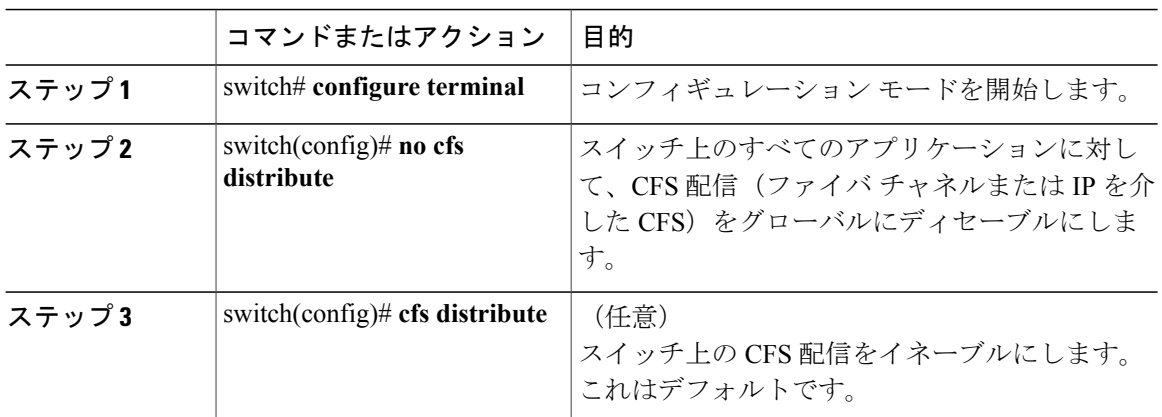

#### 手順

### **CFS** 配信ステータスの確認

**show cfs status** コマンドを実行すると、スイッチの CFS 配信ステータスが表示されます。

```
switch# show cfs status
Distribution : Enabled
Distribution over IP : Enabled - mode IPv4
IPv4 multicast address : 239.255.70.83
IPv6 multicast address : ff15::efff:4653
Distribution over Ethernet : Enabled
```
### **IP** を介した **CFS** 配信

IP を介した CFS 配信は次の機能をサポートしています。

- IP ネットワーク全体での物理的配信。
- ファイバ チャネルまたは IP を介して到達可能なすべてのスイッチに配信が到達する、ハイ ブリッド ファイバ チャネルおよび IP ネットワークでの物理的配信。

(注)

スイッチはまずファイバ チャネルを介して情報を配信し、ファイバ チャネルでの最初の試み が失敗すると IP ネットワークを介して配信します。 IP およびファイバ チャネルの両方を介し た配信がイネーブルの場合、CFS は重複メッセージを送信しません。

•IP バージョン 4 (IPv4) または IP バージョン 6 (IPv6) を介した配信。

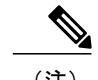

(注) CFS は同じスイッチから IPv4 と IPv6 の両方を介しては配信できません。

- 設定可能なマルチキャストアドレスを使用してネットワークトポロジの変更を検出するキー プアライブ メカニズム。
- Release 2.x 以降を実行する Cisco MDS 9000 ファミリ スイッチとの互換性

次の図(ネットワーク例 *I*)は、ファイバ チャネル接続と IP 接続の両方を使用したネットワーク を示します。 ノード A はファイバ チャネルを介してノード B にイベントを転送します。 ノード B はユニキャスト IP を使用してノード C とノード D にイベントを転送します。 ノード C はファ イバ チャネルを介してノード E にイベントを転送します。

図 **1**:ファイバ チャネル接続と **IP** 接続を使用するネットワーク例**<sup>1</sup>**

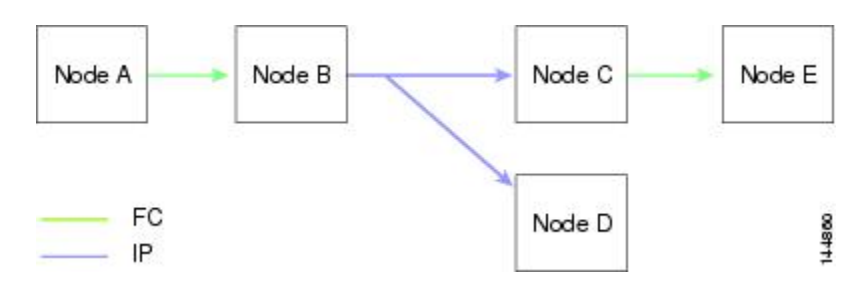

次の図(ネットワーク例 2)は前の図と同じです。ただし、ノード C とノード D はファイバ チャ ネルを使用して接続しています。 ノード B にはノード C とノード D の IP 用配信リストがあるの で、この例のすべてのプロセスは同じです。ノードDはすでにノードBからの配信リストに入っ ているため、ノード C はノード D に転送しません。

図 **2**:ファイバ チャネル接続と **IP** 接続を使用するネットワーク例 **2**

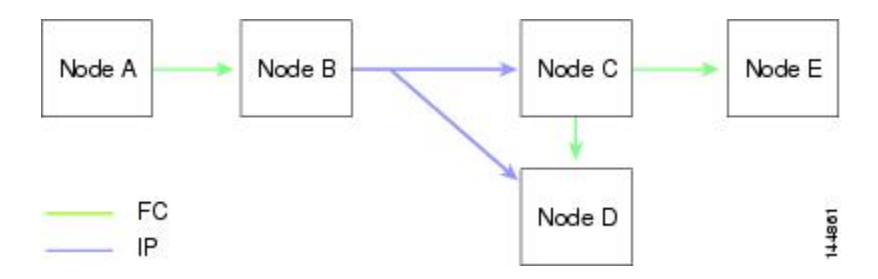

次の図(ネットワーク例 3)は前の図と同じです。ただし、ノード D とノード E が IP を使用して 接続しています。 ノードEはノードBからの配信リストに入っていないため、ノードCとノード DはイベントをノードEに転送します。

図 **3**:ファイバ チャネル接続と **IP** 接続を使用するネットワーク例 **3**

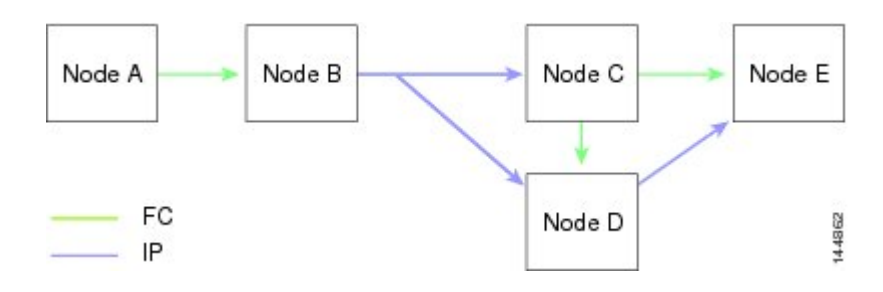

### ファイバ チャネルを介した **CFS** 配信

ファイバ チャネルを介した CFS 配信の場合、CFS プロトコル レイヤが FC2 レイヤの上位に存在 します。 CFS は FC2 転送サービスを使用して、他のスイッチに情報を送信します。 CFS はすべ ての CFS パケットに対して独自の SW\_ILS(0x77434653)プロトコルを使用します。 CFS パケッ トはスイッチ ドメイン コントローラ アドレスとの間で送受信されます。

### **CFS** 配信の範囲

CiscoNexusシリーズスイッチの各種アプリケーションは、次のさまざまなレベルで設定を配信す る必要があります。 ファイバ チャネルを介した CFS 配信を使用する場合、次のレベルが使用で きます。

• VSAN レベル(論理スコープ)

VSANの範囲内で動作するアプリケーションは、設定の配信がVSANに限定されます。アプ リケーション例は、VSAN内だけでコンフィギュレーションデータベースを適用できる場合 のポート セキュリティです。

(注) IP を介した CFS 配信では、論理範囲はサポートされません。

• 物理トポロジ レベル(物理スコープ)

一部のアプリケーション(NTPなど)は、物理トポロジ全体に設定を配信する必要がありま す。

• 選択された 2 つのスイッチ間

一部のアプリケーションはネットワーク内の選択したスイッチ間でだけ動かせます。

### **CFS** 結合のサポート

CFS 結合は、ファイバ チャネルを介した CFS 配信でサポートされます。

アプリケーションは、CFS を通じて SAN ファブリック内の同期化された設定を保ちます。 この ような 2 つのファブリック間で ISL を起動すると、これらのファブリックがマージされることが あります。 これらの 2 つのファブリック内の設定情報セットが異なっている時は、マージ イベン ト中に調整する必要があります。CFSは、アプリケーションピアがオンラインになるたびに通知 を送信します。 M のアプリケーション ピアを持つファブリックが N のアプリケーション ピアを 持つ別のファブリックと結合し、アプリケーションが通知のたびに結合アクションを行うと、リ ンク アップ イベントがファブリック内の MxN 結合をもたらします。

CFS は、CFS レイヤでマージの複雑性に対処することで、必要とされるマージ数を 1 つに減らす プロトコルをサポートしています。 このプロトコルは、スコープ単位でアプリケーションごとに 稼働します。プロトコルには、ファブリックのマージマネージャとしてそのファブリック内から 1 つのスイッチを選択する作業が伴います。 他のスイッチは、結合プロセスにおいて役割を担い ません。

マージ時、2 つのファブリック内のマージ マネージャは相互にコンフィギュレーション データ ベースを交換します。 一方のアプリケーションが情報をマージし、マージが正常に行われたかど うかを確認し、結合されたファブリック内のすべてのスイッチにマージ ステータスを通知しま す。

マージに成功した場合、マージしたデータベースは結合ファブリック内のすべてのスイッチに配 信され、新規ファブリック全体が一貫したステートになります。 マージ障害から回復するには、 新規ファブリック内の任意のスイッチから配信を開始します。 この配信により、ファブリック内 のすべてのピアが同じコンフィギュレーション データベースに復元されます。

# <span id="page-6-0"></span>アプリケーションの **CFS** サポート

### **CFS** のアプリケーション要件

ネットワーク内のすべてのスイッチがCFSに対応している必要があります。CFSに対応していな いスイッチは配信を受信できないため、ネットワークの一部が意図された配信を受信できなくな ります。 CFS には、次の要件があります。

- CFSの暗黙的な使用:CFS対応アプリケーションのCFS作業を初めて行う場合、設定変更プ ロセスが開始され、アプリケーションがネットワークをロックします。
- 保留データベース:保留データベースはコミットされていない情報を保持する一時的なバッ ファです。データベースが、ネットワーク内の他のスイッチのデータベースと確実に同期す るために、コミットされていない変更はすぐには適用されません。変更をコミットすると、 保留データベースはコンフィギュレーション データベース(別名、アクティブ データベー スまたは有効データベース)を上書きします。
- アプリケーション単位でイネーブル化またはディセーブル化される CFS 配信:CFS 配信ス テートのデフォルト(イネーブルまたはディセーブル)は、アプリケーション間で異なりま す。アプリケーションでCFSの配信がディセーブルにされている場合、そのアプリケーショ ンは設定を配信せず、またネットワーク内の他のスイッチからの配信も受け入れません。
- 明示的なCFSコミット:大半のアプリケーションでは、新しいデータベースをネットワーク に配信したりネットワークロックを解除したりするために、一時的なバッファ内の変更をア プリケーション データベースにコピーする明示的なコミット操作が必要です。 コミット操 作を実行しないと、一時的バッファ内の変更は適用されません。

## アプリケーションに対する **CFS** のイネーブル化

すべての CFS ベースのアプリケーションでは、配信機能をイネーブルまたはディセーブルにでき ます。

アプリケーションでは、配信はデフォルトでイネーブルにされています。

アプリケーションで配信が明示的にイネーブルにされていない場合は、CFSはそのアプリケーショ ンの設定を配信しません。

#### アプリケーション登録スターテスの確認

switch# **show cfs application**

**show cfs application** コマンドは、CFS に現在登録されているアプリケーションを表示します。 最 初のカラムには、アプリケーション名が表示されます。 2 番めのカラムは、アプリケーションの 配信がイネーブルであるかディセーブルであるかを示します(enabled または disabled)。 最後の カラムは、アプリケーションの配信範囲を示します(論理、物理、またはその両方)。

(注)

**show cfs application** コマンドは、CFS に登録されているアプリケーションを表示するだけで す。 CFS を使用するコンディショナル サービスは、これらのサービスが稼働していなければ 出力には示されません。

---------------------------------------------- Application Enabled Scope --------------------------------------------- ntp No Physical-all fscm Yes Physical-fc rscn No Logical<br>fctimer No Physica fctimer No Physical-fc<br>syslogd No Physical-al Physical-all callhome No Physical-all Yes Logical<br>Yes Physical-fc device-alias Total number of entries = 8

**show cfs applicationname**コマンドは、特定のアプリケーションの詳細を表示します。表示される のは、イネーブル/ディセーブルステート、CFSに登録されているタイムアウト、結合可能である か(結合のサポートに対して CFS に登録されているか)、および配信範囲です。

switch# **show cfs application name fscm**

Enabled : Yes<br>Timeout : 100s Timeout Merge Capable : No Scope : Physical-fc

### ネットワークのロック

CFS インフラストラクチャを使用する機能(アプリケーション)を初めて設定する場合、この機 能はCFSセッションを開始して、ネットワークをロックします。ネットワークがロックされた場 合、スイッチ ソフトウェアでは、ロックを保持しているスイッチからのみこの機能への設定変更 を行うことができます。 別のスイッチから機能への設定変更を行う場合、ロックされているス テータスを知らせるメッセージが、スイッチから発行されます。 そのアプリケーションは設定変 更を保留中のデータベースで維持します。

ネットワークロックを要求するCFSセッションを開始し、セッションを終了するのを忘れた場合 は、管理者がそのセッションをクリアできます。 いつでもネットワークをロックした場合、ユー ザ名は再起動およびスイッチオーバーを行っても保持されます。 (同じマシン上で)別のユーザ が設定タスクを実行しようとしても、拒否されます。

#### **CFS** ロック ステータスの確認

**showcfslock**コマンドを実行すると、アプリケーションによって現在取得されているすべてのロッ クが表示されます。 このコマンドにより、アプリケーションごとにアプリケーション名とロック の取得範囲が表示されます。アプリケーション ロックが物理範囲で取得されている場合、このコ マンドはスイッチ WWN、IP アドレス、ユーザ名、およびロック所有者のユーザ タイプを表示し ます。 アプリケーションが論理範囲で取得されている場合、このコマンドはロックが取得された VSAN、ドメイン、IP アドレス、ユーザ名、およびロック所持者のユーザ タイプを表示します。

switch# **show cfs lock**

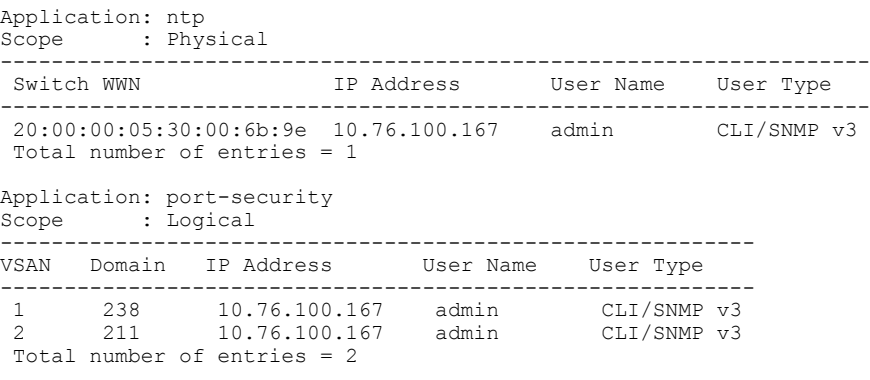

**show cfslockname** コマンドは、指定したアプリケーションで使用されているロックの詳細情報を 表示します。

switch# **show cfs lock name ntp**

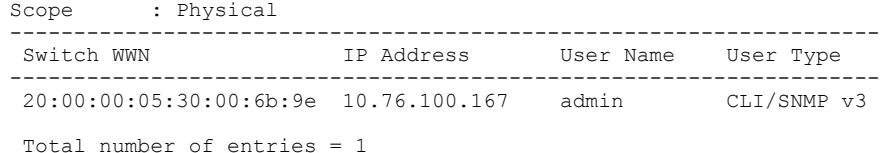

### 変更のコミット

コミット操作により、すべてのアプリケーション ピアの保留データベースを保存し、すべてのス イッチのロックを解除します。

コミット機能はセッションを開始しません。セッションを開始するのは、ロック機能だけです。 ただし、設定変更がこれまでに行われていなければ、空のコミットが可能です。 この場合、コ ミット操作により、ロックを実行して現在のデータベースを配信するセッションが行われます。

CFS インフラストラクチャを使用して機能への設定変更をコミットすると、次のいずれかの応答 に関する通知が届きます。

- 1 つまたは複数の外部スイッチが正常なステータスを報告する場合:アプリケーションは変 更をローカルに適用し、ネットワーク ロックを解除します。
- どの外部スイッチも成功ステートを報告しない:アプリケーションはこのステートを失敗と して認識し、ネットワーク内のどのスイッチにも変更を適用しません。 ネットワーク ロッ クは解除されません。

**commit** コマンドを入力すると、指定した機能の変更をコミットできます。

### 変更の廃棄

設定変更を廃棄すると、アプリケーションは保留中のデータベースを一気に消去し、ネットワー ク内のロックを解除します。 中断およびコミット機能の両方を使用できるのは、ネットワーク ロックが取得されたスイッチだけです。

**abort** コマンドを入力すると、指定した機能の変更を廃棄できます。

### 設定の保存

まだ適用されていない変更内容(保留データベースにまだ存在する)は実行コンフィギュレーショ ンには表示されません。 変更をコミットすると、保留データベース内の設定変更が有効データ ベース内の設定を上書きします。

注意 変更内容は、コミットしなければ、実行コンフィギュレーションに保存されません。

### ロック済みセッションのクリア

ネットワーク内の任意のスイッチからアプリケーションが保持しているロックをクリアすると、 ロックが取得されているにもかかわらず解除されていない状態から回復できます。 この機能に は、Admin 権限が必要になります。

 $\sqrt{N}$ 注意

この機能を使用してネットワーク内のロックを解除する場合は、注意が必要です。ネットワー ク内の任意のスイッチの保留中設定がフラッシュされ、内容が失われます。

# <span id="page-10-0"></span>**CFS** リージョン

### **CFS** リージョンの概要

CFS リージョンは、物理配信範囲の所定の機能またはアプリケーションに対するスイッチのユー ザ定義のサブセットです。 ネットワークが広い範囲に及ぶ場合、場合によっては、物理的な隣接 性に基づき、スイッチ セット間での特定のプロファイルの配信を局所化または制限する必要があ ります。CFSリージョンを使用すると、ネットワーク内で特定のCFS機能またはアプリケーショ ンに、配信の複数アイランドができます。 CFS リージョンは、機能設定の配信をネットワーク内 のスイッチの特定のセットまたはグループに制限するよう設計されています。

(注)

CFS リージョンの設定は、物理スイッチだけで行えます。 CFS リージョンの設定は、VSAN では行えません。

### シナリオ例

CallHomeアプリケーションは、困難な状況、あるいは異常が発生した時にネットワーク管理者に アラートを送信します。 ネットワークが広い地域に及び、複数のネットワーク管理者がネット ワーク内のスイッチの各サブセットを担当している場合は、CallHomeアプリケーションは、場所 に関係なく、すべてのネットワーク管理者にアラートを送信します。 Call Home アプリケーショ ンでメッセージ アラートを、選択したネットワーク管理者に送信するには、アプリケーションの 物理範囲を微調整するか、絞り込む必要があります。 CFS リージョンの実装によって、このシナ リオを実現できます。

CFS リージョンは、0 ~ 200 の数字で識別されます。 リージョン 0 はデフォルト リージョンとし て予約されており、ネットワーク内のすべてのスイッチを含みます。 1 ~ 200 のリージョンを設 定できます。 デフォルト リージョンでは下位互換性を維持しています。

機能が移動される、つまり、機能が新しいリージョンに割り当てられると、機能のスコープはそ のリージョンに制限されます。他のすべてのリージョンは、配信やマージの対象から外されます。 機能へのリージョンの割り当ては、配信において初期の物理スコープよりも優先されます。

複数の機能の設定を配信するようにCFSリージョンを設定できます。ただし、特定のスイッチで は、一度に特定の機能設定を配信するように設定できる CFS リージョンは 1 つだけです。 機能を CFS リージョンに割り当てた場合、この設定を別の CFS リージョン内に配信できません。

### **CFS** リージョンの管理

#### **CFS** リージョンの作成

CFS リージョンを作成できます。

#### 手順

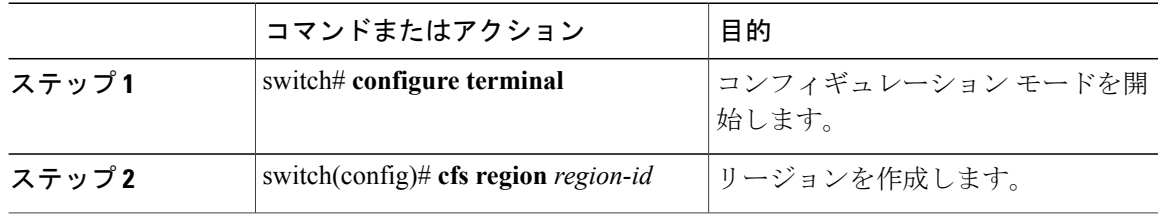

#### **CFS** リージョンへのアプリケーションの割り当て

スイッチでリージョンにアプリケーションを割り当てることができます。

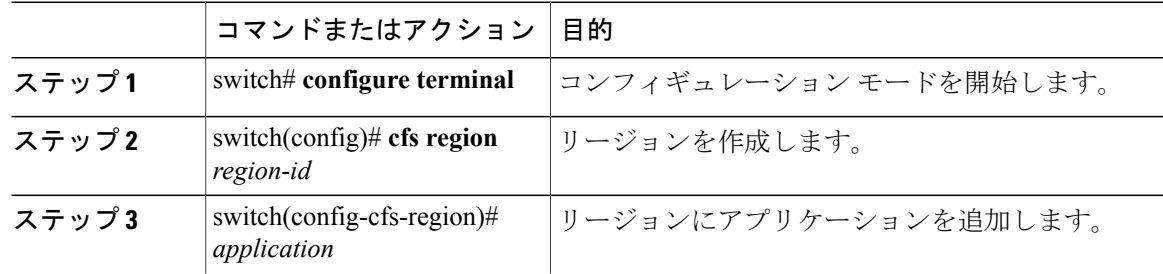

 $\mathsf{r}$ 

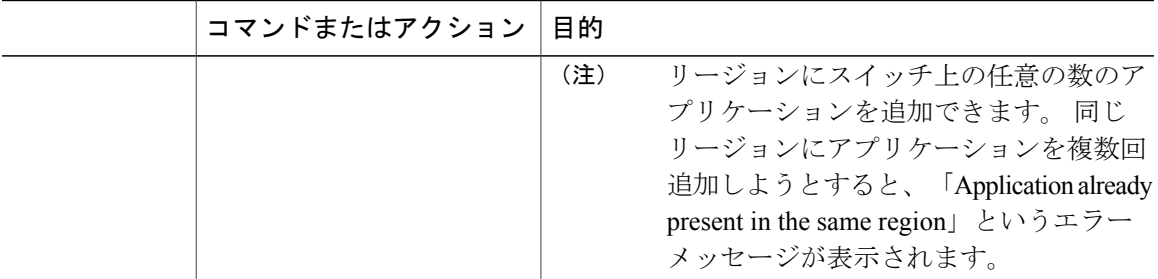

次に、リージョンにアプリケーションを割り当てる例を示します。

switch# **configure terminal** switch(config)# **cfs region 1** switch(config-cfs-region)# **ntp** switch(config-cfs-region)# **callhome**

#### 別の **CFS** リージョンへのアプリケーションの移動

あるリージョンから別のリージョンにアプリケーションを移動できます。

手順

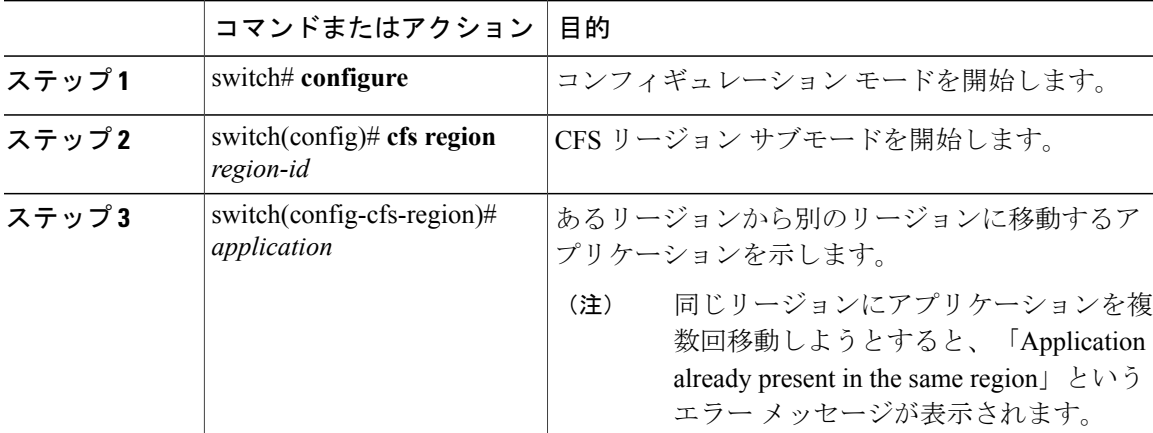

次に、リージョン 1 に割り当てられていたアプリケーションをリージョン 2 に移動する例を示し ます。

switch# **configure terminal** switch(config)# **cfs region 2** switch(config-cfs-region)# **ntp**

Τ

#### リージョンからのアプリケーションの削除

リージョンからのアプリケーションの削除は、アプリケーションをデフォルト リージョン(リー ジョン 0)に戻す場合と同じです。これによって、ネットワーク全体がアプリケーションの配信 の範囲になります。

#### 手順

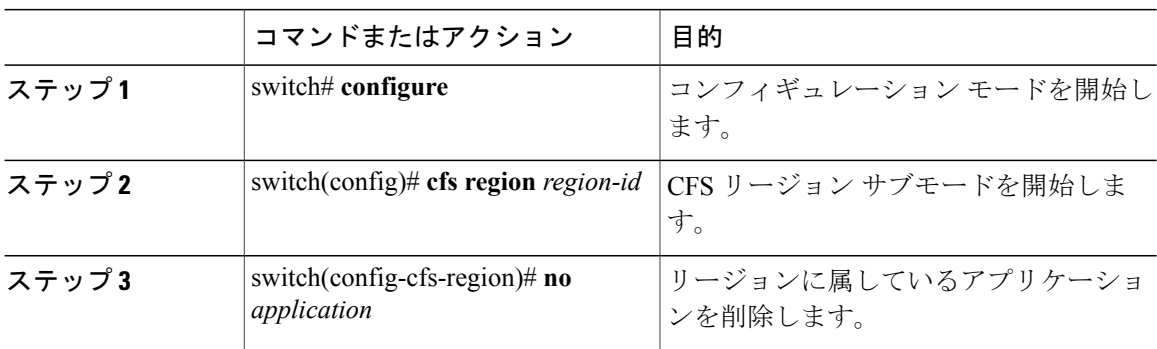

#### **CFS** リージョンの削除

リージョンの削除とは、リージョン定義を無効にすることです。 リージョンを削除すると、リー ジョンによってバインドされているすべてのアプリケーションがデフォルト リージョンに戻りま す。

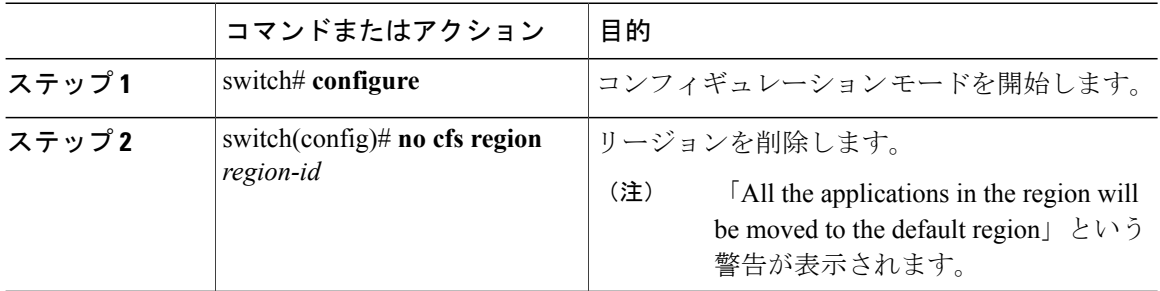

# <span id="page-14-0"></span>**IP** を介した **CFS** の設定

### **IPv4** を介した **CFS** のイネーブル化

IPv4 を介した CFS をイネーブルまたはディセーブルにできます。

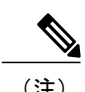

(注) CFS は同じスイッチから IPv4 と IPv6 の両方を介しては配信できません。

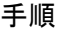

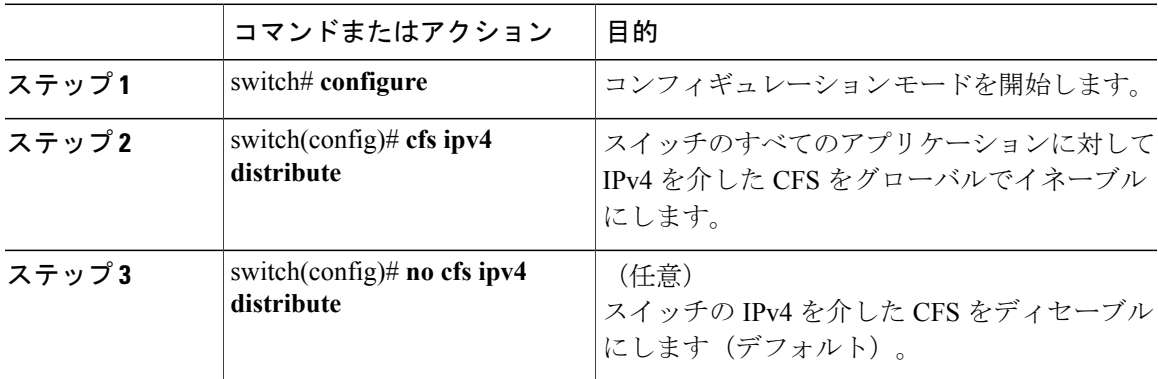

### **IPv6** を介した **CFS** のイネーブル化

IPv6 を介した CFS をイネーブルまたはディセーブルにできます。

Г

(注) CFS は同じスイッチから IPv4 と IPv6 の両方を介しては配信できません。

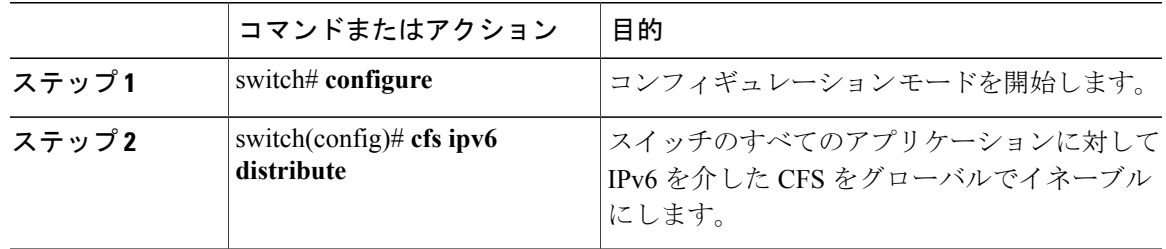

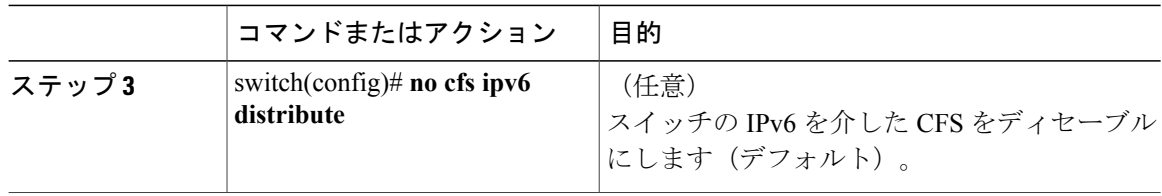

### **IP** を介した **CFS** 設定の確認

次に、IP を介した CFS の設定を確認する例を示します。**show cfs status** コマンドを使用します。

switch# **show cfs status** Distribution : Enabled Distribution over IP : Enabled - mode IPv4 IPv4 multicast address : 239.255.70.83 IPv6 multicast address : ff15::efff:4653

### **IP** を介した **CFS** の **IP** マルチキャスト アドレスの設定

類似のマルチキャスト アドレスを持つ IP を介した CFS 対応スイッチのすべては、IP ネットワー クを介した 1 つの CFS を形成します。 ネットワーク トポロジ変更を検出するためのキープアラ イブ メカニズムのような CFS プロトコル特有の配信は、IP マルチキャスト アドレスを使用して 情報を送受信します。

(注) アプリケーション データの CFS 配信はダイレクト ユニキャストを使用します。

#### **CFS** の **IPv4** マルチキャスト アドレスの設定

IP を介した CFS の IPv4 のマルチキャスト アドレス値を設定できます。 デフォルトの IPv4 マルチ キャスト アドレスは 239.255.70.83 です。

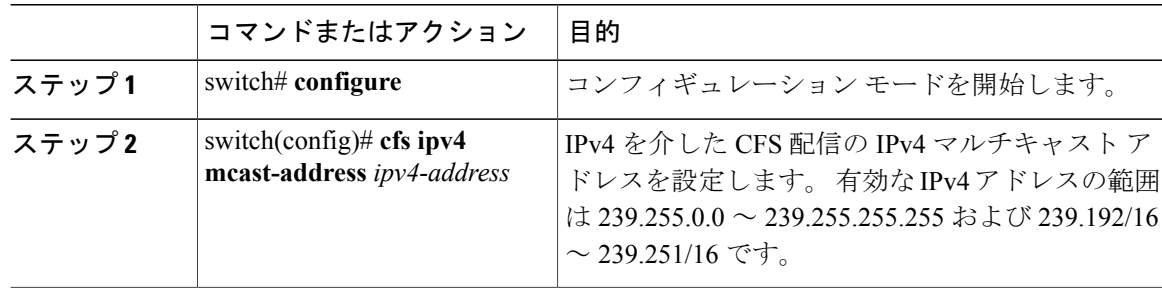

Г

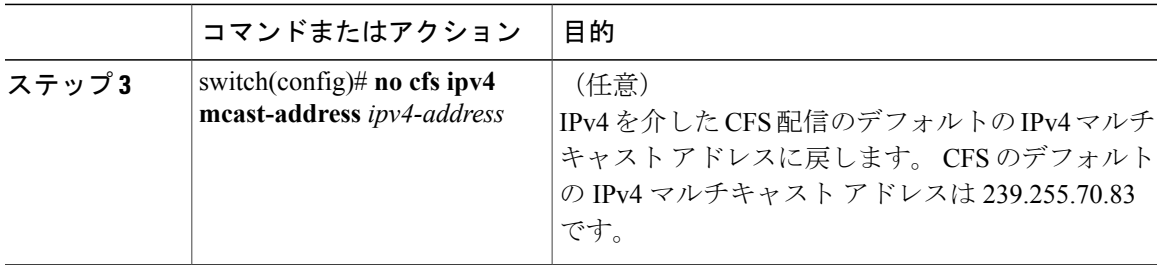

#### **CFS** の **IPv6** マルチキャスト アドレスの設定

IP を介した CFS の IPv6 のマルチキャスト アドレス値を設定できます。 デフォルトの IPv6 マルチ キャスト アドレスは ff13:7743:4653 です。

#### 手順

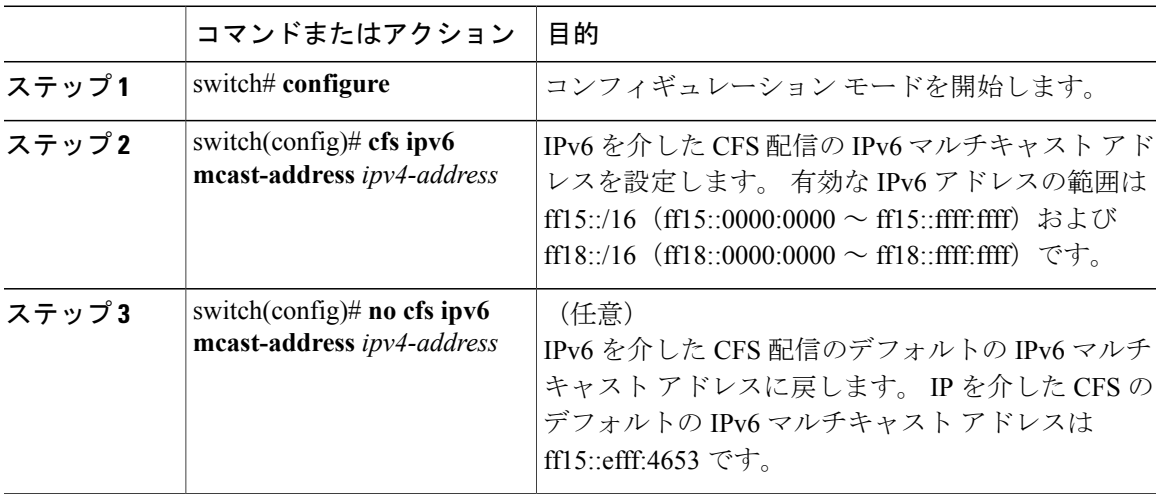

### **IP** を介した **CFS** の **IP** マルチキャスト アドレス設定の確認

次に、IPを介したCFSのIPマルチキャストアドレス設定を確認する例を示します。**show cfsstatus** コマンドを使用します。

```
switch# show cfs status
Fabric distribution Enabled
IP distribution Enabled mode ipv4
IPv4 multicast address : 10.1.10.100
IPv6 multicast address : ff13::e244:4754
```
# <span id="page-17-0"></span>**CFS** 配信情報の表示

**show cfs merge status name** コマンドを実行すると、指定したアプリケーションの結合ステータス が表示されます。次に、論理範囲内のアプリケーション配信の出力例を示します。この例は、ス イッチ上のすべての有効な VSAN におけるマージ ステータスを示しています。 コマンドの出力 は、結合ステータスを Success、Waiting、Failure、または In Progress のいずれかで示します。 結 合が正常に行われた場合は、ネットワーク内のすべてのスイッチがローカル ネットワークの下に 表示されます。結合が失敗した場合、結合が進行中である場合は、結合に関わったローカルネッ トワークとリモートネットワークが別個に表示されます。各ネットワーク内の結合で主体となっ たアプリケーション サーバには、Merge Master の用語が表示されます。

switch# **show cfs merge status name port-security**

Logical [VSAN 1] Merge Status: Failed Local Fabric ---------------------------------------------------------------- Domain Switch WWN **IP Address** ---------------------------------------------------------------- 238 20:00:00:05:30:00:6b:9e 10.76.100.167 [Merge Master] Remote Fabric ---------------------------------------------------------------- Domain Switch WWN IP Address ---------------------------------------------------------------- 236 20:00:00:0e:d7:00:3c:9e 10.76.100.169 [Merge Master] Logical [VSAN 2] Merge Status: Success Local Fabric ---------------------------------------------------------------- Domain Switch WWN<br>------------------------------------------------------------------------------------------------ 211 20:00:00:05:30:00:6b:9e 10.76.100.167 [Merge Master] 1 20:00:00:0e:d7:00:3c:9e 10.76.100.169 Logical [VSAN 3] Merge Status: Success Local Fabric ---------------------------------------------------------------- Domain Switch WWN **IP Address** ---------------------------------------------------------------- 221 20:00:00:05:30:00:6b:9e 10.76.100.167 [Merge Master]<br>103 20:00:00:0e:d7:00:3c:9e 10.76.100.169 103 20:00:00:0e:d7:00:3c:9e 10.76.100.169

次の **show cfs merge status name** コマンドの出力例は、物理範囲において結合が失敗したアプリ ケーションを示します。 このコマンドは、指定されたアプリケーション名を使用し、アプリケー ション範囲に基づいた結合ステータスを表示します。

```
switch# show cfs merge status name ntp
```

```
Physical Merge Status: Failed
Local Fabric
---------------------------------------------------------
Switch WWN IP Address
                ---------------------------------------------------------
20:00:00:05:30:00:6b:9e 10.76.100.167 [Merge Master]
Remote Fabric
---------------------------------------------------------
Switch WWN IP Address
---------------------------------------------------------
20:00:00:0e:d7:00:3c:9e 10.76.100.169 [Merge Master]
```
**show cfspeers** コマンドの出力例は、物理ネットワーク内のすべてのスイッチをスイッチ WWN お よび IP アドレスの観点から表示します。 ローカル スイッチには Local が表示されます。

switch# **show cfs peers**

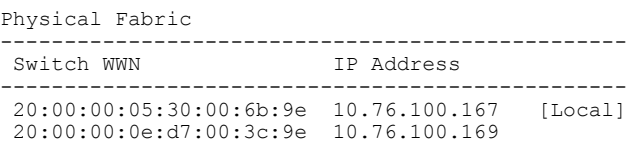

Total number of entries = 2

**show cfs peers name** コマンドは、特定のアプリケーションが CFS に登録されているすべてのピア を表示します。 コマンド出力には、アプリケーション範囲に応じて物理範囲のすべてのピア、ま たはスイッチ上の有効な各VSANのすべてのピアが表示されます。物理範囲では、すべてのピア のスイッチ WWN が表示されます。 ローカル スイッチには Local が表示されます。

switch# **show cfs peers name ntp**

```
Scope : Physical
-------------------------------------------------
Switch WWN IP Address
-------------------------------------------------
20:00:00:44:22:00:4a:9e 172.22.92.27 [Local]
20:00:00:05:30:01:1b:c2 172.22.92.215
```
次の **show cfs peers name** コマンドの出力例は、すべてのアプリケーション ピアを表示します(ア プリケーションが登録されているすべてのスイッチ)。 ローカル スイッチには Local が表示され ます。

```
switch# show cfs peers name port-security
         : Logical [VSAN 1]
```
Domain Switch WWN **IP** Address

-----------------------------------------------------------

```
-----------------------------------------------------------
```
124 20:00:00:44:22:00:4a:9e 172.22.92.27 [Local]

98 20:00:00:05:30:01:1b:c2 172.22.92.215

Total number of entries = 2

Scope : Logical [VSAN 3]

-----------------------------------------------------------

Domain Switch WWN **IP Address** 

-----------------------------------------------------------

224 20:00:00:44:22:00:4a:9e 172.22.92.27 [Local]

151 20:00:00:05:30:01:1b:c2 172.22.92.215

Total number of entries = 2

# <span id="page-19-0"></span>**CFS** のデフォルト設定

次の表に、CFS のデフォルト設定を示します。

#### 表 **1**: デフォルトの **CFS** パラメータ

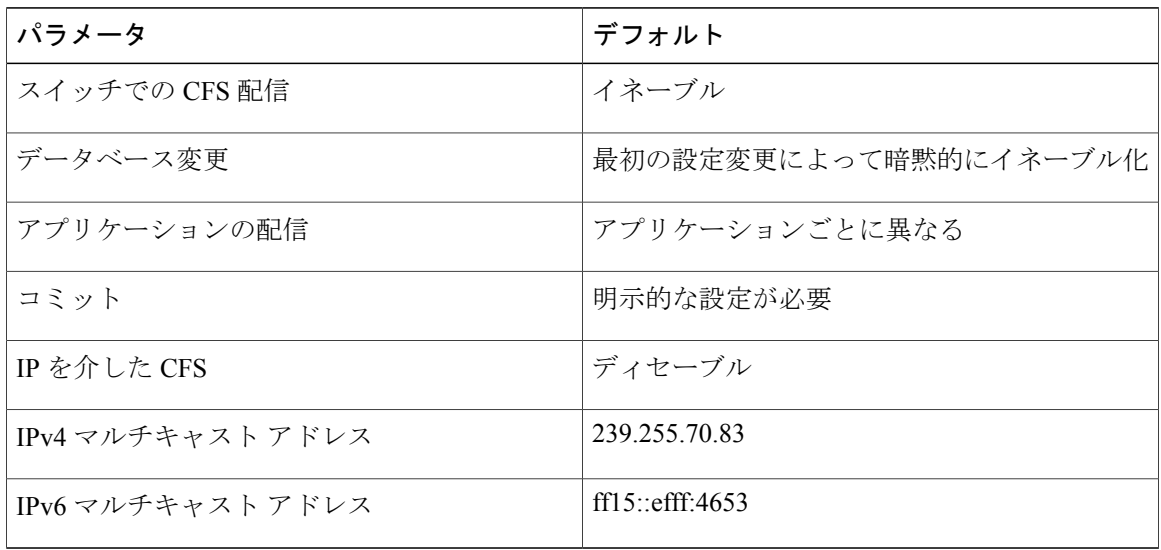

CISCO-CFS-MIB には CFS 関連機能の SNMP 設定情報が含まれます。 『*Cisco Nexus 5000 and Nexus 2000 MIBs Reference*』を参照してください。 次の URL で入手可能です。[http://www.cisco.com/en/](http://www.cisco.com/en/US/docs/switches/datacenter/nexus5000/sw/mib/reference/NX5000_MIBRef.html) [US/docs/switches/datacenter/nexus5000/sw/mib/reference/NX5000\\_MIBRef.html.](http://www.cisco.com/en/US/docs/switches/datacenter/nexus5000/sw/mib/reference/NX5000_MIBRef.html)